# STAPRO

informace v ceně života

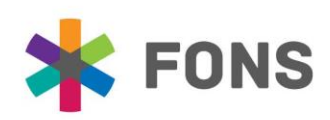

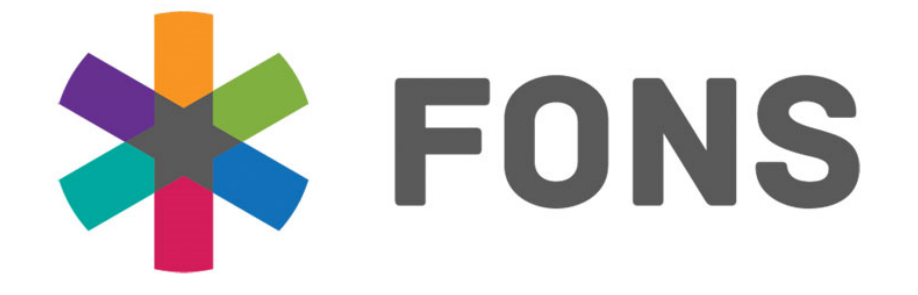

**\* FONSENTERPRISE** 

**\*** FONSAKORD

**\* FONSOPENLIMS** 

**\*** FONSINTEGRATION

**\*** FONSFLEXI

**\* FONSREPORTS** 

**EVIDENCE UDI** PODPORA LEGISLATIVY SOUVISEJÍCÍ SE ZDRAVOTNICKÝMI PROSTŘEDKY (ZP)

**JAN PTAŠEK, PETRA BIČIŠŤOVÁ** 

### **STAPRO**

## SOUVISEJÍCÍ LEGISLATIVA

- V klinických systémech jsme připravili moduly na podporu legislativy, kterou zdravotnickým zařízením ukládá Nařízení Evropského Parlamentu a Rady (EU) č. 2017/745 (Medical Device Regulation, MDR) i *nový* český zákon č. 375/2022 Sb., o zdravotnických prostředcích a diagnostických zdravotnických prostředcích in vitro (ZoZP).
- **Právní úprava těchto oblastí v MDR a ZoZP je rozdílná.** Vnitrostátní legislativa je přísnější, neboť ukládá povinnosti pro **ZP třídy IIb a III** (MDR pouze III).

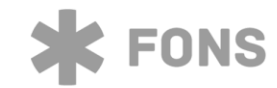

## **STAPRO**

#### **ZÁKON Č. 375/2022 LEGISLATIVA -**SB.

Dvě povinnosti:

- §39/3: *Je-li při poskytování zdravotních služeb použit zdravotnický prostředek rizikové třídy IIb nebo III, je poskytovatel zdravotních služeb povinen provést o tom záznam ve zdravotnické dokumentaci vedené o pacientovi.* Klinické moduly (FA a FE)
- §39/4: *Poskytovatel zdravotních služeb je povinen uchovávat jedinečnou identifikaci prostředků, s výjimkou zdravotnických prostředků rizikové třídy I a diagnostických zdravotnických prostředků in vitro rizikové třídy A, které mu byly dodány. Tyto informace jsou poskytovatelé zdravotních služeb povinni na vyžádání předložit Ústavu.*

Logistické moduly FONS Enterprise

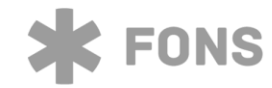

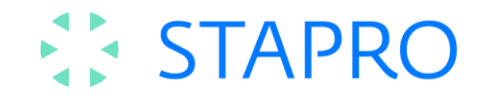

## **EVIDENCE UDI MATERIÁLU**

Pokud bude k dispozici číselník zboží (materiálů), kde bude u každé položky i GTIN, bude evidence UDI kódu ZP do ZD pacienta velmi jednoduchá:

- Uživatel načte čtečkou UDI použitého ZP
- Po načtení UDI kódu se do tabulky použitých ZP ve ZD pacienta automaticky doplní všechny informace, které jsou v UDI kódu obsaženy (šarže, datum výroby …).
- V číselníku zboží se dle GTIN vyhledá konkrétní ZP a zapíše do tabulky použitých ZP pacienta

Tím je (jedním klikem) použitý ZP evidován do ZD pacienta.

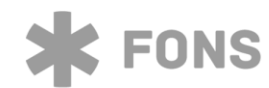

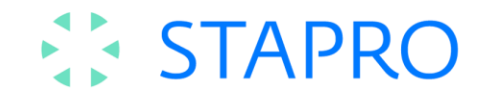

## **EVIDENCE UDI MATERIÁLU**

Jak získat takový číselník? Tedy číselník, kde u identifikace zboží je i GTIN (UDI-DI)?

- Spolu se zbožím dodá data pro číselník zboží dodavatel (zatím to takto neprobíhá)
- **Do číselníku zboží se data načtou při prvním** vstupu do ZZ na centrálním skladu ve FONS Enterprise (reálná praxe)
- Správce číselníku manuálně doplní GTIN u *všech* položek číselníku (pracné)

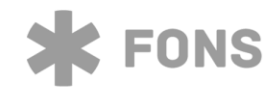

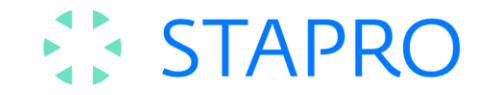

## ČÍSELNÍK ZBOŽÍ

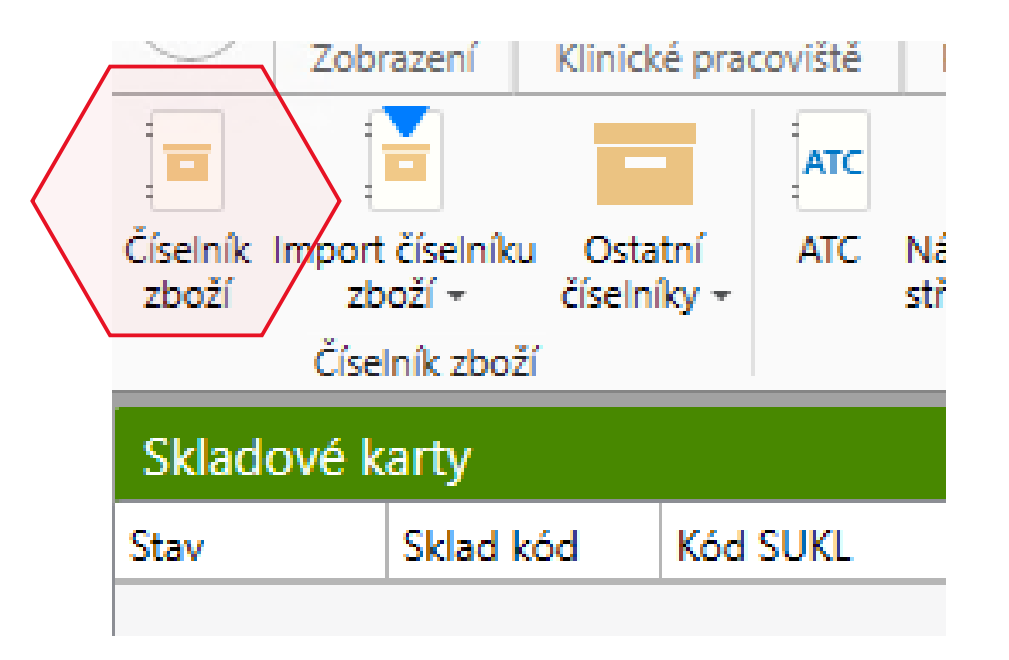

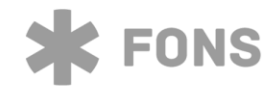

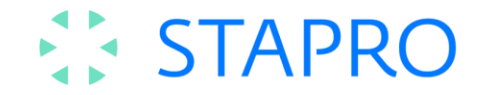

## ČÍSELNÍKOVÝ ZÁZNAM

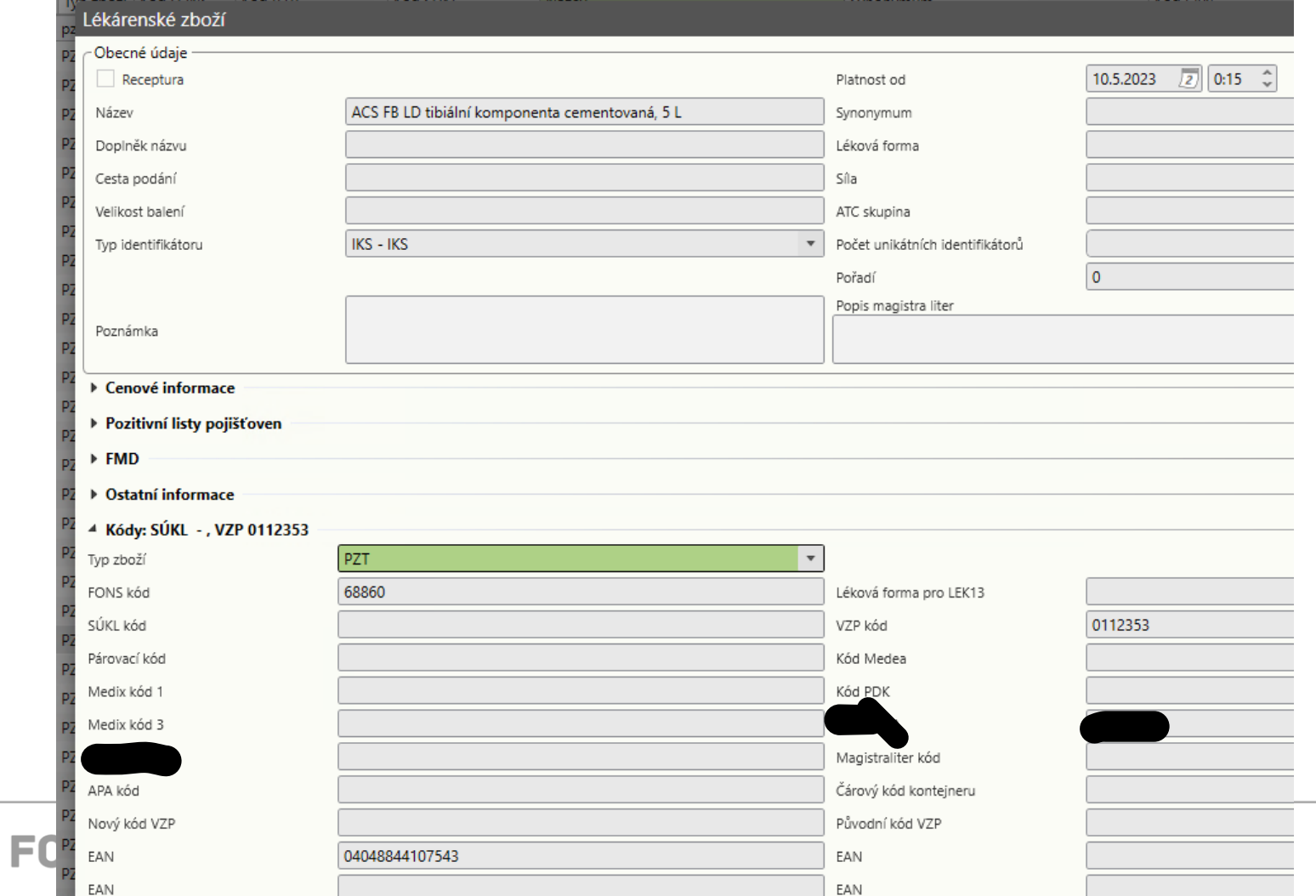

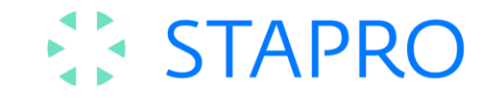

51130 5009675 PZT

#### 07332430873927  $\mathbb H$

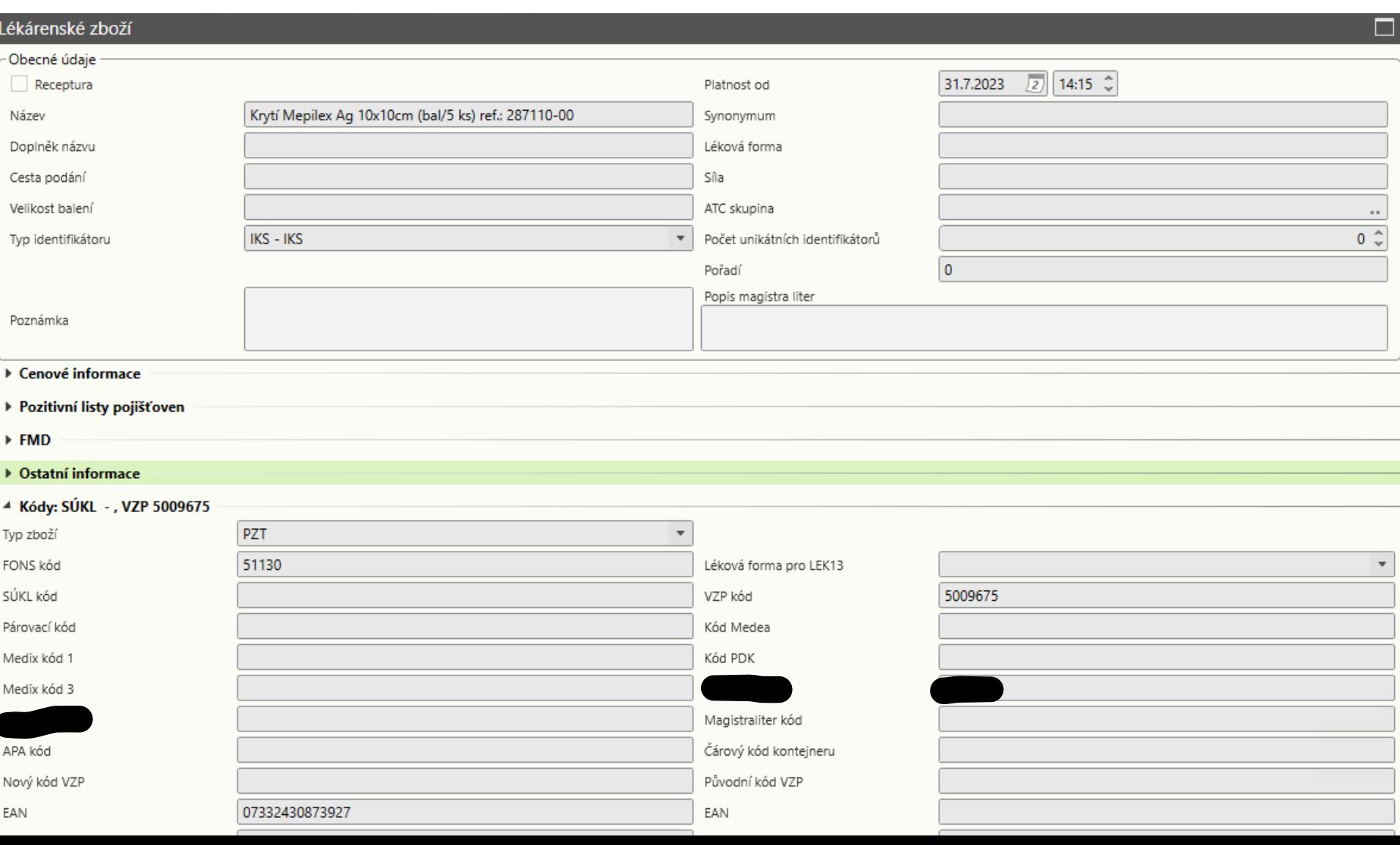

![](_page_9_Picture_0.jpeg)

## **JAK DOSTÁT POVINNOSTEM**

![](_page_9_Picture_2.jpeg)

## **EX STAPRO**

§39/4: *Poskytovatel zdravotních služeb je povinen uchovávat jedinečnou identifikaci prostředků, s výjimkou zdravotnických prostředků rizikové třídy I a diagnostických zdravotnických prostředků in vitro rizikové třídy A, které mu byly dodány. Tyto informace jsou poskytovatelé zdravotních služeb povinni na vyžádání předložit Ústavu.*

![](_page_10_Picture_2.jpeg)

![](_page_11_Picture_0.jpeg)

Jinými slovy:

#### **Zdravotnické zařízení je povinno zaevidovat při příjmu materiálu jeho UDI**

![](_page_11_Picture_3.jpeg)

![](_page_12_Picture_0.jpeg)

## **LOGISTICKÉ MODULY FONS ENTERPRISE Centrální sklad ve FONS Enterprise**

![](_page_12_Picture_2.jpeg)

![](_page_12_Picture_3.jpeg)

![](_page_13_Picture_0.jpeg)

## **CENTRÁLNÍ SKLAD FONS SKEADTERÉPEÁESEAMY**

![](_page_13_Picture_2.jpeg)

#### Záznam UDI (Unique Device Identification) kódu do elektronické evidence

při příjmu zboží do zdravotnického zařízení

![](_page_14_Figure_2.jpeg)

![](_page_14_Picture_3.jpeg)

![](_page_15_Picture_0.jpeg)

- **Příjem z elektronického dodacího listu**
- **Načtení AIDC čtečkou**
- **Ruční zápis UDI k záznamu zboží**
- Evidence UDI-DI a UDI-PI
- = naplnění legislativní povinnosti **evidence dodaných UDI**

![](_page_15_Picture_7.jpeg)

![](_page_16_Picture_0.jpeg)

- Příjem UDI-PI z elektronického dodacího listu Spárování při příjmu bez nutnosti načítat čtečkou
	- Pokud dodavatel data zašle v použitelném formátu

![](_page_16_Picture_4.jpeg)

![](_page_17_Picture_0.jpeg)

- **Načtení AIDC**
- Načítání čtečkou
- Využití hierarchie balení při příjmu

![](_page_17_Picture_5.jpeg)

![](_page_17_Picture_6.jpeg)

![](_page_18_Picture_0.jpeg)

## **HIERARCHIE BALENÍ**

- Každá úroveň balení musí mít vlastní jedinečné UDI-DI
- **Implementováno ve FONS Enterprise** 
	- Jednodušší a rychlejší příjem zboží
	- **Vysoká efektivita práce**

![](_page_18_Picture_6.jpeg)

## **STAPRO**

![](_page_19_Figure_1.jpeg)

![](_page_19_Picture_2.jpeg)

## **STAPRO**

![](_page_20_Picture_1.jpeg)

![](_page_20_Picture_2.jpeg)

![](_page_21_Picture_0.jpeg)

370 01 České Budějovice, Česká republika, IČ: 45797463, www.gama.cz mancouva 11/30, Ceské Budějovice 7.

INFÚZNÍ SOUPRAVA IS-103<sup>®</sup> - bal. 4 x 50 ks INFÚZNA SÚPRAVA IS-103<sup>®</sup> - bal. 4 x 50 ks INFUSION SET IS-103<sup>®</sup> - pack. 4 x 50 pcs INFUSIONSSET IS-103<sup>®</sup> - Pack. 4 x 50 St Vepoužívat, jsou-li ochranné kryty spadlé. lepoužívať, keď sú ochranné kryty spadnuté. o not use if the guards are not fitted. cht verwenden, wenn die Schutzabdeckungen abgefallen sind.

Passion for Health

![](_page_22_Picture_2.jpeg)

**FONS** 

![](_page_22_Figure_3.jpeg)

![](_page_23_Picture_0.jpeg)

![](_page_23_Picture_1.jpeg)

![](_page_23_Picture_2.jpeg)

![](_page_24_Picture_0.jpeg)

- **Ruční zápis UDI-PI k záznamu zboží (šarže,** exspirace…)
	- Dopsání UDI-PI ke skladovým kartám při příjmu
	- Nutno u zboží, které nemá na žádném balení AIDC
	- LEGACY zboží

![](_page_24_Picture_6.jpeg)

![](_page_25_Picture_0.jpeg)

### **STAPRO**

![](_page_25_Picture_2.jpeg)

![](_page_26_Picture_0.jpeg)

## **KRABICE O 240 KS (4X60)**

![](_page_26_Figure_2.jpeg)

![](_page_26_Picture_3.jpeg)

## **STAPRO**

![](_page_27_Figure_1.jpeg)

![](_page_27_Picture_2.jpeg)

![](_page_28_Picture_0.jpeg)

## **KRABIČKA O 60 KS**

![](_page_28_Picture_2.jpeg)

![](_page_28_Picture_3.jpeg)

## **STAPRO**

![](_page_29_Picture_1.jpeg)

![](_page_29_Picture_2.jpeg)

![](_page_30_Picture_0.jpeg)

## **STŘÍKAČKA**

#### Legacy zboží - Nemá AIDC

![](_page_30_Picture_3.jpeg)

![](_page_30_Picture_4.jpeg)

#### Záznam UDI (Unique Device Identification) kódu do elektronické evidence

při příjmu zboží do zdravotnického zařízení

![](_page_31_Figure_2.jpeg)

![](_page_31_Picture_3.jpeg)

![](_page_32_Picture_0.jpeg)

## **BEZSKLADOVÁ EVIDENCE UDI**

![](_page_32_Picture_2.jpeg)

![](_page_33_Picture_0.jpeg)

## **BEZSKLADOVÁ EVIDENCE UDI**

- Nasnímání UDI dodaného zboží
- Do formuláře "bokem"
- Využití hierarchie balení
	- Nutnost práce s číselníkem zboží
- Nevznikají skladové záznamy o zboží
	- Nelze využít k řízení toku zboží

![](_page_33_Picture_8.jpeg)

![](_page_34_Picture_0.jpeg)

## **BEZSKLADOVÁ EVIDENCE UDI**

- Vhodná tam, kde se nevede Centrální sklad ZM
- Kde se vyskladňuje do spotřeby
- **Kde není centrální příjem zboží (lékárna)**
- ▶ Stačí k naplnění legislativy §39/4 375/2022 Sb.

![](_page_34_Picture_6.jpeg)

![](_page_35_Picture_0.jpeg)

## **UZAVŘENÝ MATERIÁLOVÝ ŘETĚZEC**

- Pokud ZZ bude pracovat s centrálním skladem materiálů, kde se do číselníku zboží načte i GTIN (UDI-DI)
- Bude mít implementovány klinické příruční sklady materiálů, kťeré umožní sledování pohybů celou i nemocnicí
- Při evidenci použitého ZP do dokumentace pacienta stačí čtečkou načíst UDI kód a zbytek se dotáhne automaticky

#### =>

- Dochází k uzavření materiálového řetězce od dodavatele až ke konkrétnímu pacientovi.
- Zaevidováním materiálu do klinické dokumentace pacienta dochází k jeho automatickému vyskladnění z klinického skladu.

![](_page_35_Picture_8.jpeg)

![](_page_36_Picture_0.jpeg)

#### Záznam UDI (Unique Device Identification) kódu do elektronické evidence

![](_page_36_Figure_2.jpeg)

při příjmu zboží do zdravotnického zařízení

![](_page_36_Picture_4.jpeg)

#### Záznam v dokumentaci pacienta § 39/3 zákona 375/2022 Sb.

![](_page_37_Figure_1.jpeg)

### **EX STAPRO**

## **EVIDENCE UDI MATERIÁLU**

Pokud v klinice není k dispozici číselník zboží (materiálů), kde je u každé položky i GTIN (toto je reálná situace ve většině ZZ):

- Uživatel načte čtečkou UDI použitého ZP
- Po načtení UDI kódu se do tabulky použitých ZP ve ZD pacienta automaticky doplní všechny informace, které jsou v UDI kódu obsaženy (šarže, datum výroby …).
- A z číselníku se dle GTIN vyhledá konkrétní ZP a zapíše do tabulky použitých ZP pacienta
- A uživatel bude muset ručně zadat o jaký ZP se jedná (vyhledáním SUKL kódu z číselníku nebo textovým zadáním)

![](_page_38_Picture_7.jpeg)

## **EX STAPRO**

§39/3: *Je-li při poskytování zdravotních služeb použit zdravotnický prostředek rizikové třídy IIb nebo III, je poskytovatel zdravotních služeb povinen provést o tom záznam ve zdravotnické dokumentaci vedené o pacientovi.*

![](_page_39_Picture_2.jpeg)

![](_page_40_Picture_0.jpeg)

## **KLINICKÉ MODULY**

![](_page_40_Picture_2.jpeg)

![](_page_41_Picture_0.jpeg)

#### **KLINICKÉ ŘEŠENÍ VE FONS AKORD A FONS ENTERPRISE**

Pro naše zákazníky jsme do FONS Akord i FONS Enterprise vytvořili čistě klinický modul, který ZZ umožní do dokumentace pacienta zaevidovat použitý ZP.

**Fungují nezávisle na logistice,** bez nutnosti mít číselník matriálů, kde je u každého číselníkového záznamu vyplněn GTIN.

Ve FONS Akord i FONS Enterprise modul už existuje.

![](_page_41_Picture_5.jpeg)

![](_page_42_Picture_0.jpeg)

## **EVIDENCE UDI MATERIÁLU DO ZD**

- K načtení UDI kódu se používá primárně klávesnicová čtečka. V případě, že z nějakého důvodu nelze UDI kód "napípnout" čtečkou, lze položku zapsat ručně.
- **Podporujeme načítání UDI kódů ZP ve všech formátech** (v ČR nejrozšířenější je GS1).
- **Pokud je nutné zaevidovat ZP, který není označen UDI** kódem (byl vyroben před datem, od kterého jsou výrobci povinni označovat zdravotnické prostředky UDI kódy), lze načíst 2D kód v podobě EAN.

![](_page_42_Picture_5.jpeg)

#### Záznam v dokumentaci pacienta § 39/3 zákona 375/2022 Sb.

![](_page_43_Figure_1.jpeg)

![](_page_44_Picture_0.jpeg)

#### **EVIDENCE UDI MATERIÁLU DO ZD**

- Evidované ZP v dokumentaci pacienta lze přenášet do další dokumentace, pokud to je třeba.
- Díky tomu, že jsou ve ZD pacienta všechny informace o použitém ZP zadány strukturovaně, lze v záznamech přes všechny pacienty filtrovat, vyhledávat – použitý UDI kód, SUKL kód, šarži apod.
- **Lze tak zpětně dohledat např. pacienty, u kterých byla** použita daná šarže ZP.

![](_page_44_Picture_5.jpeg)

### **STAPRO**

### **EVIDENCE UDI MATERIÁLU DO ZD**

![](_page_45_Picture_9.jpeg)

![](_page_45_Picture_3.jpeg)

### **STAPRO**

### **EVIDENCE UDI MATERIÁLU DO ZD**

![](_page_46_Picture_11.jpeg)

**\*** FONS

![](_page_47_Picture_0.jpeg)

#### **EVIDENCE UDI MATERIÁLU DO ZD KONKRÉTNÍ ŘEŠENÍ – FONS AKORD**

![](_page_47_Picture_77.jpeg)

Pro evidenci ZP do dokumentace pacienta slouží formulář Evidence UDI kódů.

Nahoře: všechny použité UDI kódy k pacientovi. Dole: nové ZP a jejich UDI kódy k aktuálnímu dni.

Filtry, vyhledávání

![](_page_48_Picture_0.jpeg)

#### **EVIDENCE UDI MATERIÁLU DO ZD KONKRÉTNÍ ŘEŠENÍ – FONS AKORD**

- Abychom optimalizovali práci uživatele, který UDI kódy materiálů bude evidovat, svázali jsme tuto agendu s reálnými procesy, při kterých se s materiály pracuje.
- V případě, že je v operační vložce zadán nějaký ZP a je potřeba k němu zadat UDI kód, lze přímo z OP protokolu otevřít formulář Evidence UDI kódů, přenést do něj vybrané ZP a "dopípnout" k nim UDI kódy.
- **Dianuarie 12 Split 12 Split 12 Split 12 Split 12 Split 13 Split 13 Split 13 Split 13 Split 13 Split 13 Split 13 Split 13 Split 13 Split 13 Split 13 Split 13 Split 13 Split 13 Split 13 Split 13 Split 13 Split 13 Split 13 S** zdravotní pojišťovny.

![](_page_48_Picture_5.jpeg)

![](_page_49_Picture_0.jpeg)

#### **EVIDENCE UDI MATERIÁLU DO ZD** KONKRÉTNÍ ŘEŠENÍ – FONS AKORD

![](_page_49_Picture_8.jpeg)

![](_page_50_Picture_0.jpeg)

#### **EVIDENCE UDI MATERIÁLU DO ZD KONKRÉTNÍ ŘEŠENÍ – FONS ENTERPRISE**

- Evidenci UDI kódů materiálu lze přidat do jakékoli klinické události pacienta.
- Může být součástí všech dokumentací, kde se s materiálem pracuje.

![](_page_50_Picture_27.jpeg)

![](_page_50_Picture_5.jpeg)

![](_page_51_Picture_0.jpeg)

- Evidence se provádí z číselníku přístrojů, který lze při implementaci naplnit ručně nebo importovat z externího zdroje.
- Lze zajistit průběžnou synchronizaci číselníku.
- Je několik možností, jak přístroje evidovat:
	- přímo ve formuláři výběrem z číselníku
	- přečtením čárového kódu přístroje
	- pomocí mobilní aplikace, která umožní evidenci v terénu přečtením čárového kódu pacienta a přístroje.

![](_page_51_Picture_8.jpeg)

![](_page_52_Picture_0.jpeg)

Práce uživatele s mobilní aplikací probíhá takto:

- Uživatel pracuje s tabletem, na kterém je spuštěna aplikace pro evidenci přístrojů.
- Po přihlášení zvolí příslušnou agendu evidence přístrojů.
- Identifikuje pacienta (přečtením jednoznačného čárového kódu na jeĥo náramkú)
- Zaeviduje použité přístroje (přečtením čárových kódů přístrojů).
- Takto zaevidované přístroje se automaticky zařadí do evidence v KIS.

![](_page_52_Picture_8.jpeg)

![](_page_53_Picture_0.jpeg)

- V KIS se použití přístroje do pacientovy dokumentace eviduje včetně přesné doby používání na pacienta.
- K přístroji lze evidovat název, kód, výrobní, evidenční číslo apod. Důležitou součástí evidence je i údaj o době připojení přístroje na pacienta.

![](_page_53_Picture_4.jpeg)

![](_page_54_Picture_0.jpeg)

- Všechny informace o použitém přístroji jsou zadávány strukturovaně, takže lze zpětně dohledávat a filtrovat v zadaných datech.
- **Lze zobrazit přístroje pro daného pacienta, resp. pro** všechny pacienty stanice.
- **Lze filtrovat dle data, období, zobrazovat odpojené,** resp. pouze připojené přístroje.

![](_page_54_Picture_5.jpeg)

# **• Děkujeme za pozornost «**

![](_page_55_Picture_1.jpeg)